## **Удержания с сотрудников**

Для применения удержаний необходимо сначала заполнить соответствующий справочник (в меню «Справочники — расчеты с сотрудниками»). Структура справочника проста — помимо наименования в нем указывается сумма удержания. Расчет удержаний процентом не предусмотрен. Войдя в cправочники - расчеты с сотрудниками - виды удержаний создаем новую строку.

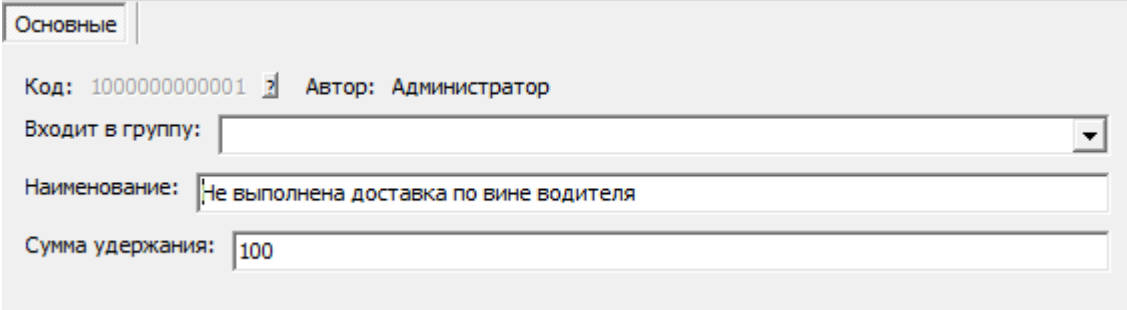

Для удержаний, связанных с ведомостью доставки, надо заполнить справочник «проблемные ситуации» (находится в меню «справочники- маркетинг») и указать в нем соответствующие удержания. На рисунке приведен пример заполнения справочника проблемных ситуаций в случае вины сотрудника компании.

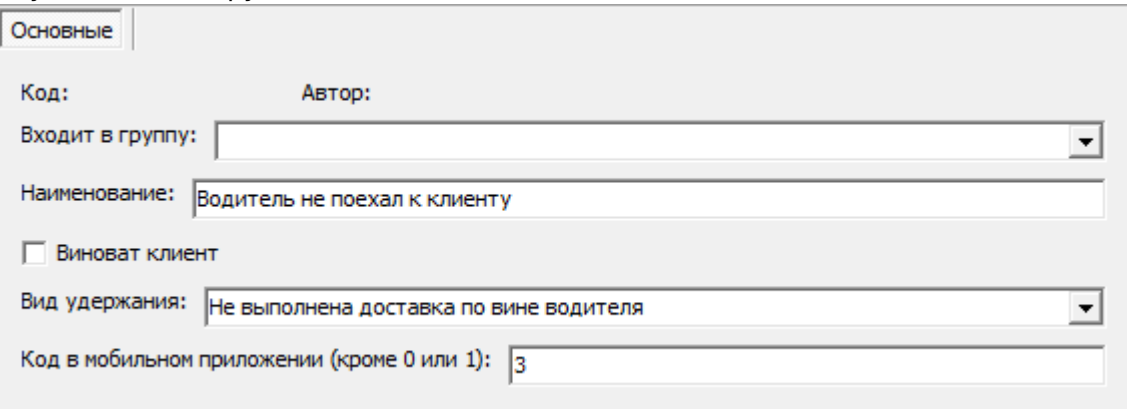

Если виноват клиент, ставится соотв. отметка, вид удержания не заполняется (как и в случае других проблем, не зависящих от водителя). Код в мобильном приложении должен соответствовать настройкам мобильного сайта.

## **Заполнение табличной части «недоставленные заказы» ведомости**

Для предварительной подготовки сведений об удержаниях необходимо заполнять табличную часть «недоставленные заказы» в ведомости доставки.

После того, как в основной таблице ведомости заполнен столбец «доставлено» реальными данными, переходим на вторую закладку и нажимаем «заполнить недоставленные» (или «заполнить без даты звонка», если мы не хотим сразу планировать звонок и повтор доставки в другой день).

Last<br>update: update: 2019/07/01 удержания https://vodasoft.ru/wiki/doku.php?id=%D1%83%D0%B4%D0%B5%D1%80%D0%B6%D0%B0%D0%BD%D0%B8%D1%8F 17:08

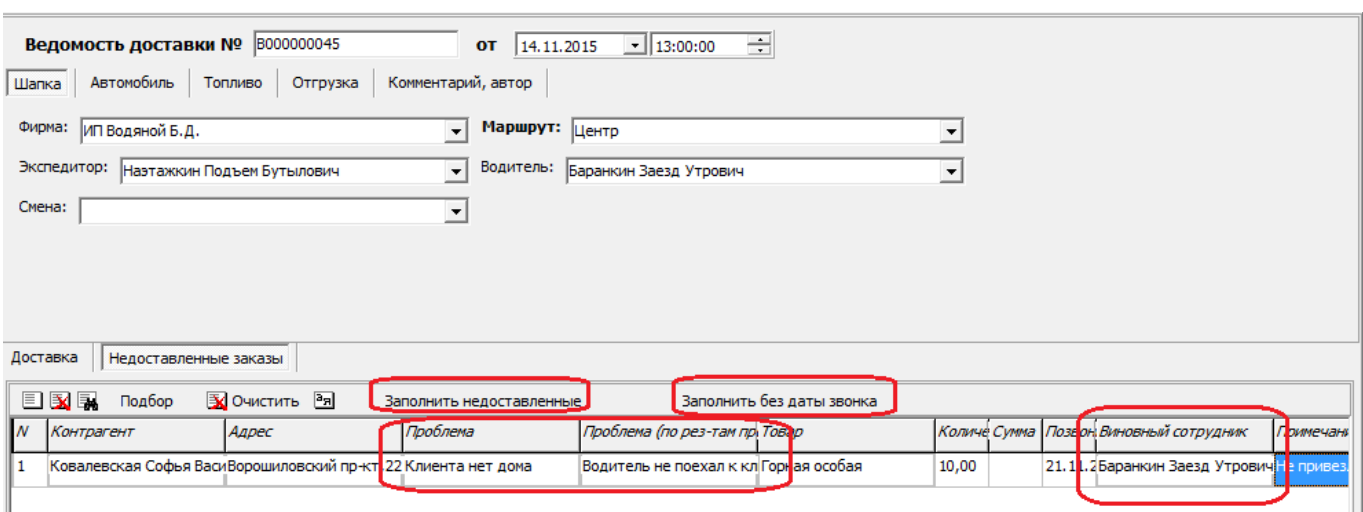

В полученном списке заполняем поля «проблема» и «проблема (по рез-там проверки)», корректируем дату звонка с целью повтора доставки (по умолчанию это следующий день) и указываем виновного сотрудника (если в этой ситуации виноват водитель, экспедитор или диспетчер, либо иной сотрудник фирмы).

Удержание указанному виновному сотруднику будет назначено по проблемной ситуации из столбца «по рез-там проверки».

## **Расчет удержаний за месяц**

Фактический расчет удержаний проводится документом «Расчет удержаний с сотрудников», который заполняется по данным табличных частей «Недоставленные заказы» ведомостей доставки. Кроме того, удержание может быть введено в документ «Расчет удержаний с сотрудников» вручную (случаи невыхода на работу, потери документов и т.п.). Сумма удержания по умолчанию берется из справочника, но может быть откорректирована в документе.

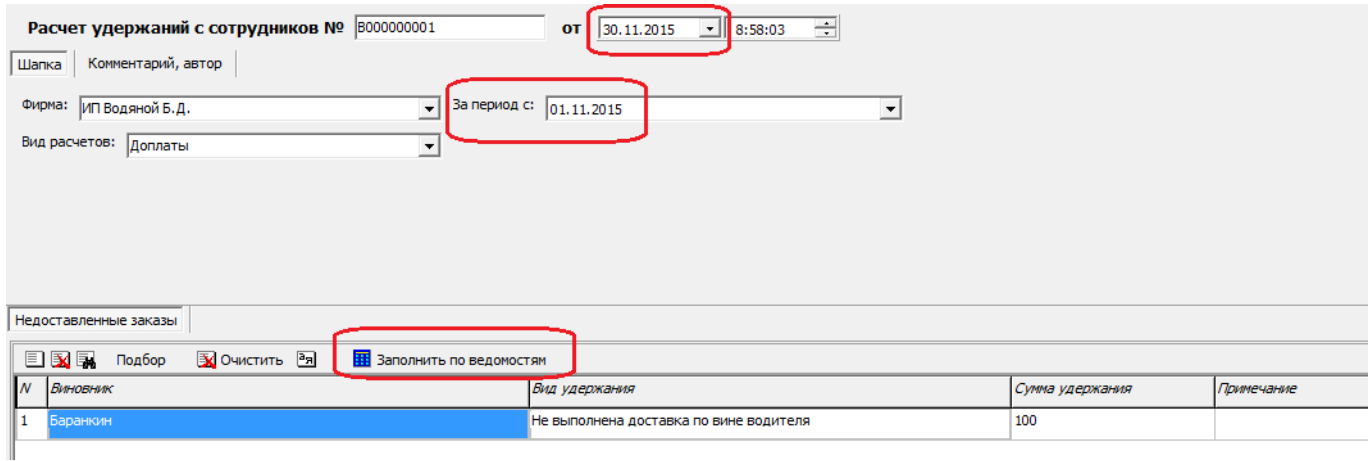

Имея данные по ведомостям доставки, создадим новый документ «расчет удержаний с сотрудников».

Заполнение документа схоже с расчетом доплат: дата документа должна быть последним днем месяца, в поле «за период» должно стоять 1 число месяца; убедившись в этом, нажимаем кнопку «заполнить по ведомостям».

Примечание. Возможно и назначение штрафов, не связанных со срывом доставки. Для этого вводим дополнительный документ «расчет удержаний» и добавляем в него строки, вручную выбирая виновника и вид удержания.

From: <https://vodasoft.ru/wiki/>- **Водяной**

Permanent link:

**<https://vodasoft.ru/wiki/doku.php?id=%D1%83%D0%B4%D0%B5%D1%80%D0%B6%D0%B0%D0%BD%D0%B8%D1%8F>** Last update: **2019/07/01 17:08**

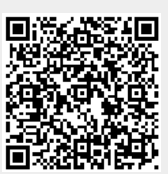